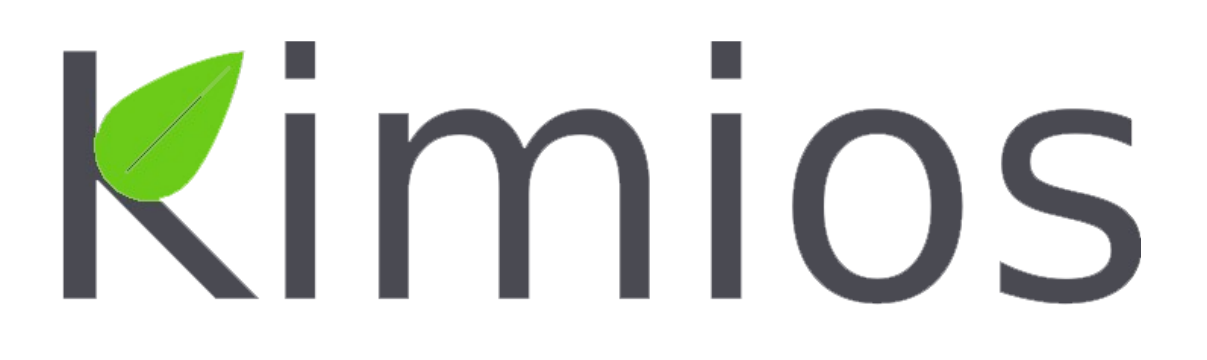

**Kimios Bundle Deployer Documentation**

## **Pre-requisite**

Information in this document is subject to change without notice.

If you need technical support for this product or if you have comments or suggestions about this documentation, contact Kimios Customer Support by email at [support@kimios.com.](mailto:support@kimios.com)

This edition applies to version 1.0 of the Kimios solution.

To run Kimios, pre-requisites are as follow:

- an OS (like GNU/Linux, Mac OS X or Windows),
- a Java 1.6 distribution,
- an installed database server (as PostgreSQL, MySQL, Microsoft SQL Server or Oracle),
- and the Kimios Bundle Deployer web application.

### **Installation**

Unzip the Kimios Bundle Deployer that you have downloaded and run the Tomcat instance existing in the deployer archive.

Foremost, if you are on GNU/Linux or Mac OS X (or other UNIX-like systems), you have to apply execution right on the shell scripts.

#### To do this :

```
$ chmod +x kimios.sh
$ chmod +x bin/*.sh
```
Then, run it by executing **./kimios.sh start** (on Windows environments, use **kimios.bat** instead of).

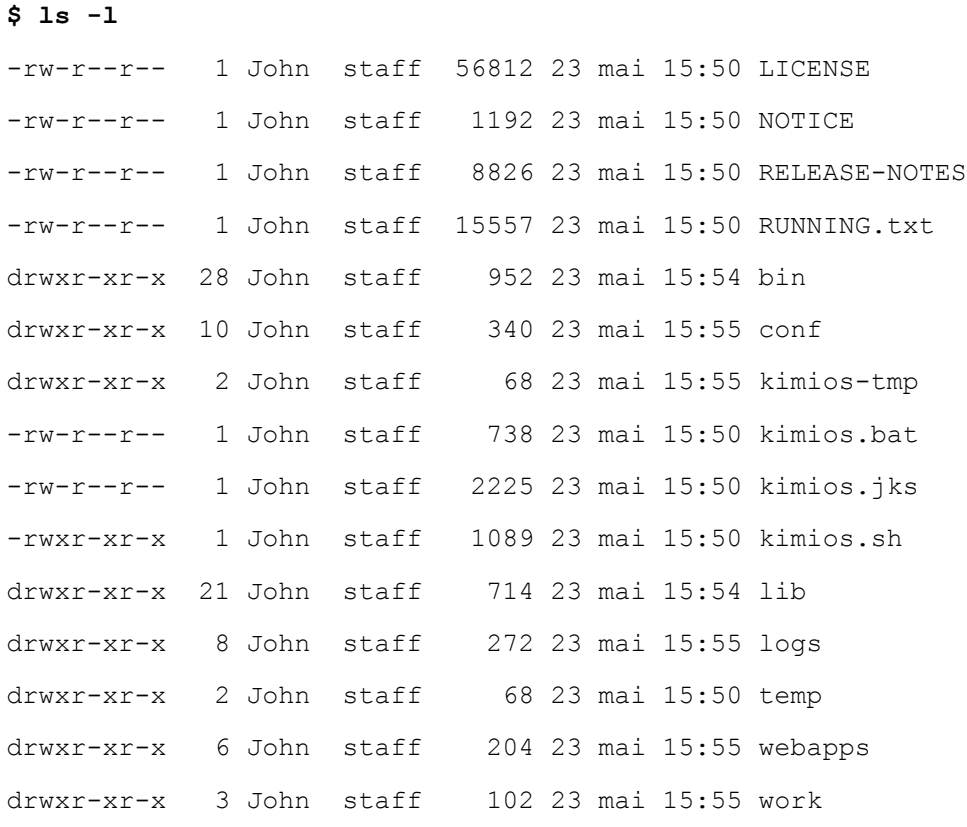

#### **\$ ./kimios.sh start**

Starting Kimios Apps Container ...

Follow instructions below to begin installation.

To access to the Kimios Bundle Deployer interface, launch a web browser and go to http://url:9999/kimios.

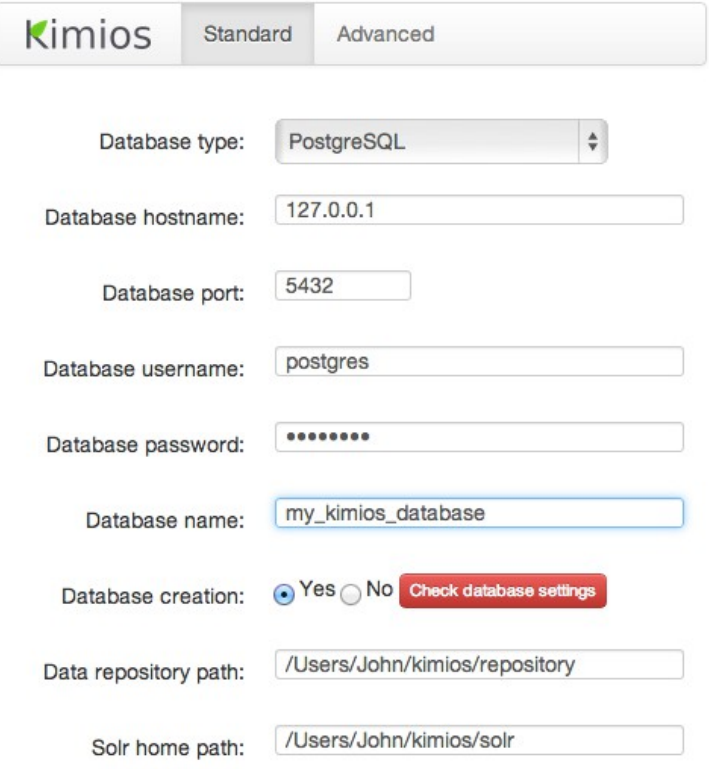

**O** Install

# **Database Settings**

In the first step, specify your database settings:

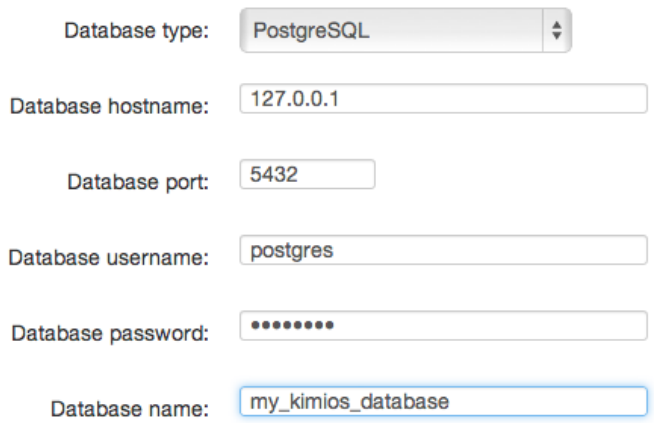

- **Database type** is the type of installed database (might be PostgreSQL, MySQL, Microsoft SQL Server or Oracle),
- **Hostname** of the database server you want to connect,
- **Database port** is the HTTP port used by the Tomcat server,
- **Username** and **password** used for the Kimios connection,
- **Database name** of the database that will create by Kimios Bundle Deployer.

The Kimios Bundle Deployer can build your database automatically.

To do this, choose appropriate option 'Yes' from below:

Database creation: CYes No Check database settings

If you have already a created database, just use 'No'.

## **Data Location**

Secondly, continue installation by specifying all the required paths needed to store Kimios documents and others.

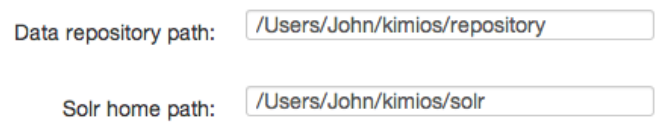

- **Data repository path** is used by Kimios to store all your documents,
- **Solr home path** is used by SOLR to make searches in Kimios repository.

If the paths do not exist, Kimios Bundle Deployer will create them. Continue by clicking **Install** button.

Now wait until the end of the installation process.

#### **Connection to Kimios**

When the installation process completed, Kimios Bundle Deployer redirect you to the Kimios Web Explorer log-in page at [http://localhost:9999](http://localhost:9999/).

Temporary default account is already set for the first authentication:

- Username: **admin**
- Password: **kimios**

#### **For security reasons, you must set a new password for this account after log in.**

*You can also add new accounts later.*

You can stop Kimios in a safe way by using kimios.sh script:

```
$ ./kimios.sh stop
Stopping Kimios Apps Container ...
Using CATALINA_BASE: /Users/John/kimios-bundle-1.0-SNAPSHOT
Using CATALINA_HOME: /Users/John/kimios-bundle-1.0-SNAPSHOT
Using CATALINA_TMPDIR: /Users/John/kimios-bundle-1.0-SNAPSHOT/temp
Using JRE_HOME: 
/System/Library/Frameworks/JavaVM.framework/Versions/CurrentJDK/Home
Using CLASSPATH: /Users/John/kimios-bundle-1.0-
SNAPSHOT/bin/bootstrap.jar:/Users/John/kimios-bundle-1.0-SNAPSHOT/bin/tomcat-
juli.jar
Using CATALINA_PID: kimios.pid
```
Congratulations! Now you can have fun with Kimios. :)